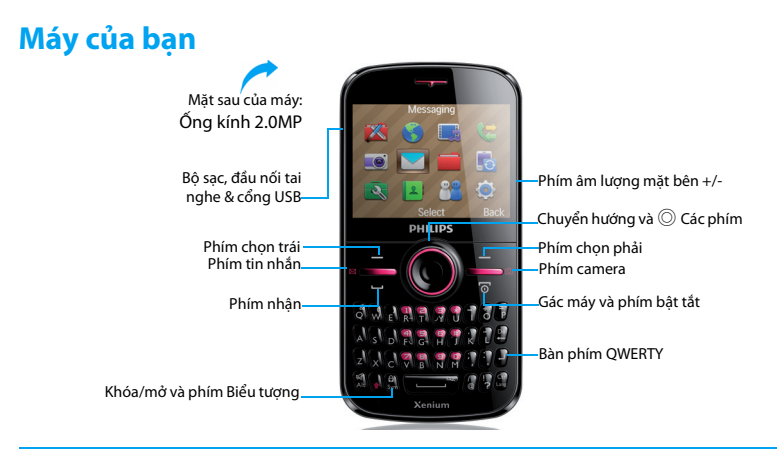

Philips luôn cố gắng cải thiện các sản phẩm của mình. Do nâng cấp phần mềm, một số nội dung trong cẩm<br>nang người dùng này có thể khác với sản phẩm của bạn. Philips bảo lưu quyền chỉnh sửa cẩm nang người<br>dùng này hoặc thu h

#### Màn hình chủ

Màn hình chủ của bạn bao gồm các vùng sau:

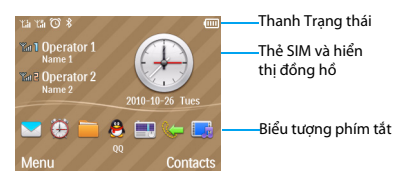

# Các phím

Tìm hiểu về các phím chính.

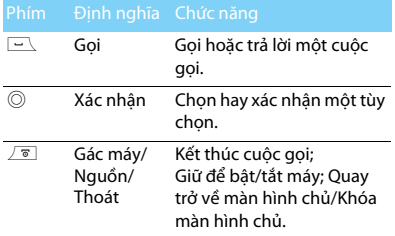

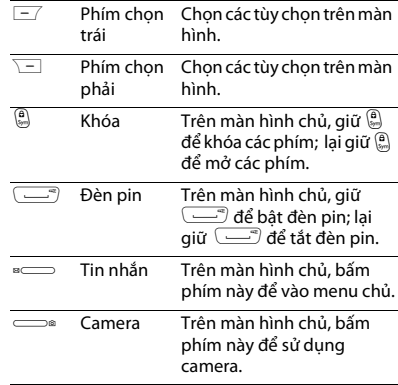

### Menu phím tắt

Phím tắt trên màn hình chính có thể mở thẻ ứng dụng mà ban thường sử dụng.

#### Giới thiệu về các ứng dụng phím tắt

**Hộp thư đến** Mở thư mục hộp thư đến SMS.

**Máy phát âm** Sử dụng máy phát âm.

**UCWEB**Sử dụng trình duyệt UCWEB.

**Báo thức**Đặt báo thức.

**Lịch** Kiểm tra lịch và danh sách cần làm.

**Máy tính** Sử dụng máy tính.

**Cài đặt cuộc**  Chọn cài đặt cuộc gọi **gọi**

**Camera** Sử dụng camera để chụp ảnh hay video clip.

**Danh bạ** Vào Danh Bạ.

**Tạo Tin nhắn** Tạo SMS hoặc MMS mới.

**Cuộc gọi giả** Kích hoạt cuộc gọi ảo.

**Tập tin riêng** Mở tập tin riêng.

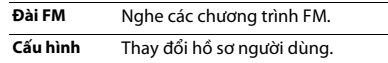

#### Chọn menu phím tắt:

- Vào **Menu** > **Cài đặt** > **Cài đặt điện thoại** >**Phím tắt** để nhập danh sách phím tắt.
- 2 Bấm,**Tùy chọn**>**Sửa** để thay đổi menu phím tắt.
- $3$  Bấm  $\triangle$  hoặc  $\triangledown$  để chọn phím tắt, và sau đó bấm  $\mathbb O$  để thêm ứng dụng vào danh sách phím tắt.
- 4 Bấm ,**Tùy chọn**>**Đổi trật tự** để đổi trật tự danh sách phím tắt.
- 5 Bấm ,**OK** để hoàn tất cài đặt.

# Các Icon & biểu tượng

Tìm hiểu về các icon và biểu tượng trên màn hình.

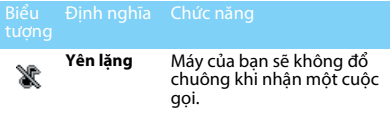

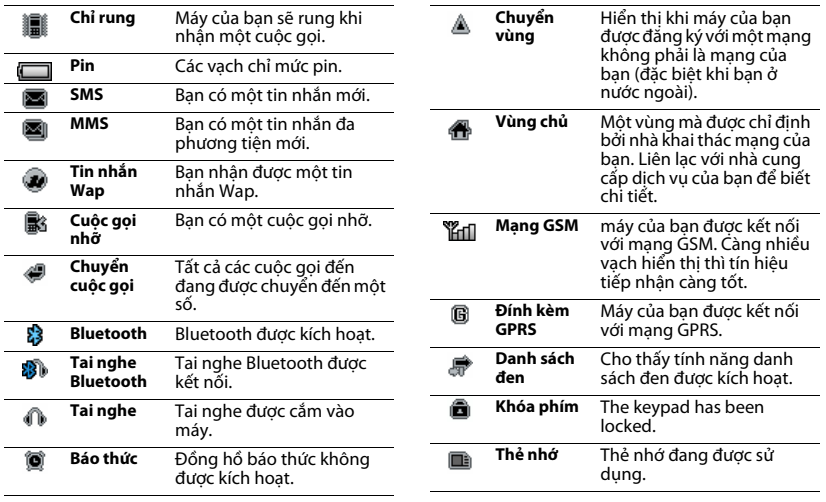

# <span id="page-4-0"></span>**Mục lục**

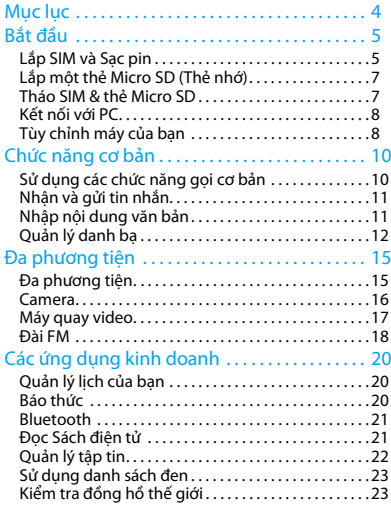

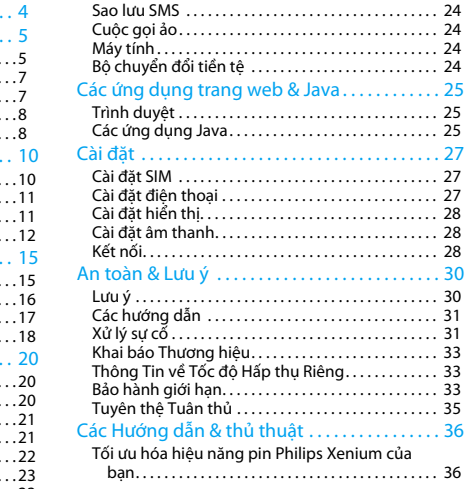

# <span id="page-5-0"></span>**Bắt đầu**

Chúc mừng bạn đã mua hàng và đến với Philips! Để nhân được tối đa từ sản phẩm của bạn và tân hưởng mọi thứ mà Philips cung cấp, hãy đăng ký sản phẩm của bạn tại:

www.philips.com/mobilephones

Để biết thêm thông tin về sản phẩm của bạn, vui lòng truy nhập:

www.philips.com/support

#### Lưu ý:

 • Vui lòng đọc hướng dẫn về an toàn trong phần ["An toàn &](#page-30-2) [L?u ý"](#page-30-2) trước khi sử dụng.

# <span id="page-5-1"></span>**Lắp SIM và Sạc pin**

Tìm hiểu về cài đặt SIM và sạc pin lần đầu sử dụng.

# Lắp SIM

Làm theo các bước dưới đây để lắp SIM của bạn. Nhớ tắt máy của bạn trước khi mở nắp sau.

Tháo nắp sau ra.

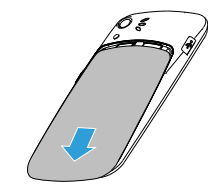

2 Lấy pin ra.

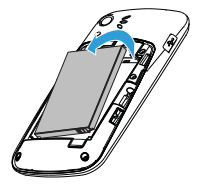

3 Lắp SIM 1/SIM 2.

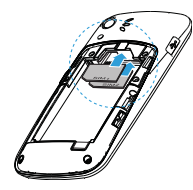

4Cài đặt pin.

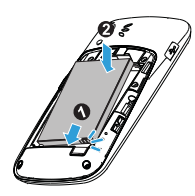

5 Thay nắp sau.

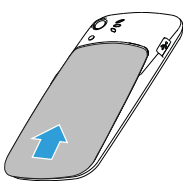

# Sạc pin

AMột pin mới được sạc một phần. Biểu tượng pin ở góc trên bên phải cho thấy trạng thái mức pin sạc.

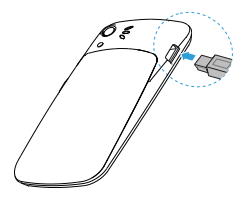

#### $\mathbf{\Omega}$  Môi số lời khuyên:

- •Bạn có thể sử dụng máy điện thoại trong khi sạc.
- • Để bộ sạc cắm vào máy khi pin đã sạc đầy không ảnh hưởng đến pin. Cách duy nhất để tắt bộ sạc là rút ra, vì vậy nên sử dụng một ổ điện dễ tiếp cận.
- Nếu bạn không muốn sử dụng máy trong nhiều ngày, chúng tôi khuyến cáo bạn nên lấy pin ra.
- Nếu không sử dụng pin đã sạc đầy trong nhiều ngày, pin sẽ bị yếu đi theo thời gian.
- Nếu pin sử dụng lần đầu hay không sử dụng trong một thời gian dài, sẽ mất nhiều thời gian sạc lại hơn.

# <span id="page-7-0"></span>**Lắp một thẻ Micro SD (Thẻ nhớ)**

Bạn có thể mở rộng bộ nhớ của máy mình bằng cách bổ sung một thẻ micro-SD.

- Mở nắp thẻ nhớ.
- 2 Căn thẻ micro-SD với khe. Lắp vào đúng chỗ.

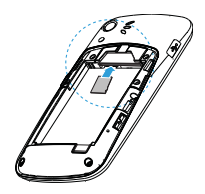

# <span id="page-7-1"></span>**Tháo SIM & thẻ Micro SD**

Tìm hiểu về cách tháo SIM và thẻ Micro SD ra khỏi máy của bạn.

- Tháo nắp sau và lấy pin ra.
- 2 Tháo SIM1.

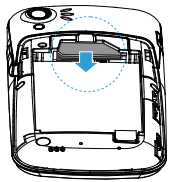

Kéo giá đỡ kim loại ra và sau đó lấy SIM2 ra.

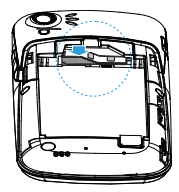

#### 4Tháo thẻ Micro SD

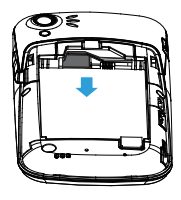

# <span id="page-8-0"></span>**Kết nối với PC**

Phần mềm kết nối dữ liệu (Mobile Phone Tools) cung cấp đồng bộ tức thời giữa máy của bạn và và máy tính. Bạn có thể sử dụng phần mềm này để đồng bộ dữ liệu giữa máy điện thoại và PC, như danh bạ, lịch, tin nhắn SMS, và các tập tin âm thanh/video/hình ảnh.

### Cài đặt MobilePhoneTools trên PC của bạn.

- Lắp phần mềm kết nối Dữ liệu đã cung cấp vào ổ CD.
- 2 Chạy chương trình autorun.exe. 2

3 Chọn các lựa chọn như đã nhắc, và cài đặt bắt đầu một cách tự động.

### Kết nối Máy của bạn với PC

- Kết nối máy của ban với PC sử dung cáp USB hoặc thông qua Bluetooth.
- 2 Khi sử dụng cáp USB để kết nối, chọn **Cổng COM** trên máy của bạn.
- 3 Trên PC của bạn, bấm vào biểu tượng MobilePhoneTools, sau đó biểu tượng đã kết nối được hiển thị.

# <span id="page-8-1"></span>**Tùy chỉnh máy của bạn**

Tùy chỉnh máy để đáp ứng các ưu tiên của bạn.

# Cài giờ & ngày

- Trên màn hình chủ, vào **Menu**>**Cài đặt**> **Cài đặt điện thoại**>**Ngày và giờ**.
- 2 Chọn **Cài giờ**/**ngày**: Nhập các chữ số hay bấm lâu phím chuyển hướng ▲ hoặc ▼ cho đến khi bạn nhận được các chữ số mong muốn.

### Các cài đặt SIM

- Kiểm tra xem máy của bạn đã bật chưa. Phải nhập mã PIN nếu yêu cầu.
- 2 Vào **Cài đặt**>**Các cài đặt SIM**>**tên SIM1/SIM2**, đặt tên thẻ SIM của bạn.
- 3 Vào **Các cài đặt SIM**>**Cài đặt hai SIM**, chọn các tùy chọn mong muốn của bạn.

#### Lưu ý:

- • Mã PIN được nhà điều hành mạng hay đại lý bán lẻ cấu hình trước và gửi cho bạn.
- • Nếu bạn nhập mã PIN sai ba lần liên tiếp, thẻ SIM của bạn sẽ bị khóa. Để mở khóa, bạn phải yêu cầu mã PUK từ nhà cung cấp dịch vụ của bạn.
- Nếu bạn nhập một mã PUK sai mười lần liên tiếp, thẻ SIM sẽ bị khóa vĩnh viễn. Khi điều này xảy ra, vui lòng liên hệ với nhà cung cấp dịch vụ hay đại lý bán lẻ của bạn.

# Cấu hình

Cấu hình được xác định cho nhiều phông nền. Chúng bao gồm các cài đặt cho nhạc chuông, âm lượng và các thứ khác. Với cấu hình đã cài trước, bạn có thể dễ dàng điều chỉnh các cài đặt cho các cuộc gọi và tin nhắn đến như mong muốn.

- **l** Vào **Cấu hình người dùng**, bấm © **Bật** để kích hoạt cấu hình.
- 2 Bấm [**Sửa đổi** để sửa đổi nhạc chuông, âm lượng và các thứ khác. Để kích hoạt chế độ **Yên lặng**, bấm lâu  $^{\circledR}_{\circledR}$  trên màn hình chờ.

#### Lưu ý:

 • Nếu bạn chọn chế độ Máy bay, bạn tắt kết nối giữa máy của bạn và mạng điện thoại di động.

# <span id="page-10-0"></span>**Chức năng cơ bản**

# <span id="page-10-1"></span>**Sử dụng các chức năng gọi cơ bản**

Học cách thực hiện hoặc trả lời cuộc gọi và sử dụng các chức năng gọi cơ bản.

# Thực hiện cuộc gọi

- **Nhập số điện thoại.**
- $2$  Bấm  $\equiv$  để quay số.
- 3 Bấm  $\sqrt{s}$  để gác máy.

#### Mội số lời khuyên:

- $\bullet$  Để thực hiện các cuộc gọi quốc tế, bấm  $\bullet$  để nhập ký tự "+" là tiền tố gọi quốc tế.
- Để quay số bằng cách sử dụng SIM 2, bấm [**Tùy chọn**, chọn **Go?i số (SIM2)**.

# Trả lời và kết thúc cuộc gọi

- $\blacksquare$  Bấm  $\blacksquare$  để trả lời cuộc gọi (Bấm phím âm lượng ở bên để điều chỉnh âm lượng).
- $2$   $\,$  Bấm  $\,\overline{\smash{\bigtriangleup}}\,$  để chọn chế độ rảnh tay.
- 3 Bấm  $\sqrt{s}$  để gác máy.

#### Mội số lời khuyên:

 • Bạn có thể sử dụng tai nghe đi kèm để trả lời hoặc kết thúc cuộc gọi.

# Thực hiện cuộc gọi hội nghị

Nếu mạng áp dụng, bạn có thể xử lý hai hoặc nhiều cuộc gọi, hoặc thực hiện cuộc gọi hội nghị.

- Trong khi có cuộc gọi, nhập số điện thoại, và sau đó ⊡∖để quay số. Số thứ hai được quay số.
- 2 Cuộc gọi thứ nhất chuyển về chế độ chờ.
- 3 Bạn có thể bấm ,**Chuyển** để chuyển giữa 2 cuộc gọi.
- 4 Để kết thúc cuộc gọi, chọn **Tùy chọn**>**Kết thúc cuộc gọi** hoặc **Kết thúc tất cả**.

# Sử dụng chức năng gọi nhanh

Ở màn hình chủ, bạn có thể gọi một số điện thoại bằng cách bấm một biểu tượng số.

Để gán một người liên lạc vào một phím gọi nhanh:

#### Chọn **Cài đặt** > **Cài đặt điện thoại** > **Gọi nhanh** <sup>&</sup>gt; **Cài số**.

- 2 Chọn một phím số.
- 3 Bấm © để thêm một số điện thoại.

# Thực hiện cuộc gọi khẩn cấp

Khi không có thẻ SIM trong máy, bạn có thể bấm  $\sqrt{2}$  để thực hiện một cuộc gọi khẩn cấp.

Tại Châu Âu, số điện thoại khẩn cấp chuẩn là 112; tại UK là 999.

# <span id="page-11-0"></span>**Nhận và gửi tin nhắn**

Bạn có thể sử dụng menu **Nhắn tin** để gửi tin nhắn văn bản, tin nhắn đa phương tiện và Email.

### Gửi tin nhắn SMS

- Chọn **Menu**>**Nhắn tin**> **Soạn tin nhắn**>**Tin nhắn văn bản**.
- 2 Viết tin nhắn văn bản.
- 3 $3$  Bấm  $\odot$  để gửi tin nhắn.

### Gửi tin nhắn MMS

- Chọn **Menu**> **Nhắn tin**> **Soạn tin nhắn**>**Tin nhắn đa ph.tiện**.
- 2 Sửa nội dung, và bấm [**Tùy chọn** để thêm nội dung đa phương tiện (ảnh, âm thanh, tập tin đính kèm hoặc nội dung chỉ mục).
- $3$  Bấm  $\odot$  để thêm số liên lạc.

4 Bấm [**Tùy chọn**>**Gửi** để gửi tin nhắn Đa phương tiện.

#### Lưu ý:

 • Các hình ảnh và âm thanh có bảo vệ bản quyền không thể gửi qua tin nhắn MMS.

# <span id="page-11-1"></span>**Nhập nội dung văn bản**

Điện thoại di động của bạn hỗ trợ một vài cách nhập liệu, bao gồm T9, Tiếng Anh, số học và biểu tương.

#### Bàn phím ảo:

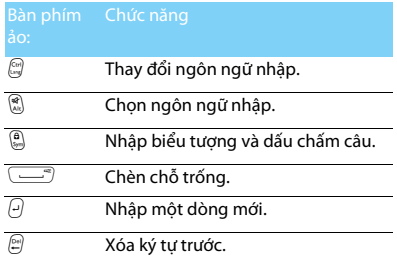

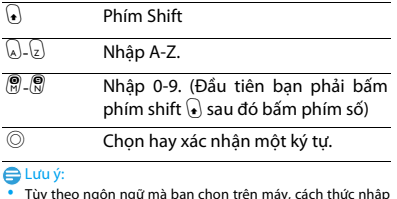

Tùy theo ngôn ngữ mà bạn chọn trên máy, cách thức nhập được hỗ trợ có thể sẽ khác nhau.

#### Giới thiệu về các cách nhập liệu:

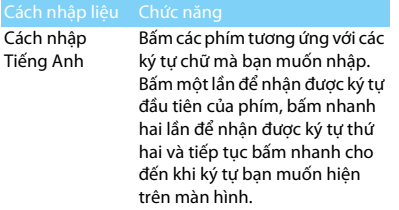

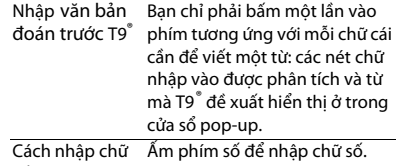

số

# <span id="page-12-0"></span>**Quản lý danh bạ**

Tìm hiểu về chức năng danh bạ cơ bản.

### Thêm số liên lạc mới

Phương pháp một:

- Tại màn hình chủ, nhập số, chọn vị trí. (**Vào SIM1**/**Vào SIM2**/**Vào máy**).
- 2 Lưu số và thêm thông tin chi tiết như mong muốn.
- $3$  Bấm  $\equiv 7$  để hoàn tất lưu.

Phương pháp hai:

- Vào **Danh bạ**.
- 2 Bấm [**Tùy chọn** >**Thêm** để thêm một số liên lạc mới.

#### Mội số lời khuyên:

 • Đối với các số liên lạc trong sổ danh bạ thông minh, bạn có thể thêm thông tin chi tiết như số điện thoại nhà, điện thoại văn phòng, ảnh của người liên lạc và nhạc chuông.

# Tìm kiếm một số liên lạc

- Vào **Danh bạ**.
- 2 Có bốn danh bạ trong danh sách trên: tất cả, máy, SM1 và SIM2.
- 3 Bấm ◀ hoặc ▶ để chọn một danh bạ mong muốn.
- 4 Nhập một vài chữ cái đầu tiên của tên danh bạ trên thanh tìm kiếm. (Ví dụ"John Henry", nhập JH)
- 5 Chọn số liên lạc từ danh mục.

# Quản lý danh bạ của bạn

Bạn có thể sao chép hoặc chuyển danh bạ giữa thẻ SIM và máy hoặc xóa danh bạ. Vào **Danh bạ**>**Tùy chọn** để chọn tùy chọn mong muốn.

#### Cài đặt nhóm:

Bạn có thể nhóm các số liên lạc của mình thành các nhóm khác nhau. Với các nhóm khác nhau, bạn có thể sử dụng nhạc chuông khác nhau để nhận dạng, và gửi tin nhắn cho một nhóm.

- 2 Thêm số liên lạc vào nhóm:
	- Vào **Danh bạ**, bấm ◀hoặc ▶ để chọn **Nhóm người gọi**.
	- Nhập một nhóm
	- Trong **D. sách thành viên**, bấm © để thêm thành viên cho nhóm.

### Sao lưu danh bạ

Bạn có thể lưu các số liên lạc quan trọng dưới dạng các tập tin .udx trong máy hay thẻ nhớ.

Sao lưu thông tin liên lạc:

- Trong **Công việc** > **Sao lưu thẻ nhớ** > **Sao lưu danh bạ điện thoại**, chọn **Sao lưu**.
- $2^-$  Bấm  $\copyright$  để chọn các số liên lạc mong muốn.
- 3 Bấm [**Tùy chọn** > **Hoàn tất**. Trong **Máy** hoặc **Thẻ nhớ**, chọn một thư mục.
- 4 Nhập tên tập tin, và bấm  $\odot$  để hoàn tất sao lưu tập tin.

Khôi phục thông tin số liên lạc:

- Trong **Công việc** > **Sao lưu thẻ nhớ** > **Sao lưu danh bạ điện thoại**, chọn **Phục hồi**.
- 2 Trong **Tập tin riêng**, tìm tập tin sao lưu.
- $3$  Bấm  $\odot$  để khôi phục một số liên lạc vào danh bạ mà bạn mong muốn.

# Các số bổ sung

Bạn có thể lưu một danh sách các số hữu ích trên máy của bạn như số người dùng, số gọi dịch vụ, số thư hoại và số gọi khẩn cấp.

#### Vào **Danh bạ**>**Tùy chọn**>**Số bổ sung**:

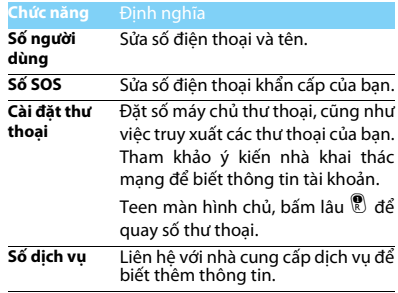

# <span id="page-15-0"></span>**Đa phương tiện**

# <span id="page-15-1"></span>**Đa phương tiện**

Lưu các tập tin nhạc AMR, MP3, MIDI, WMA, WAV, AAC và AAC<sup>+</sup> trong thư mục **Âm** thanh trên máy hay thẻ nhớ của bạn.

### Phát nhạc

- Vào **Đa ph.tiện**>**Máy nghe nhạc**>**Bài hát**, chọn bài hát mà bạn muốn trong thư mục.
- 2 Sử dụng các phím sau để điều khiển phát lại:

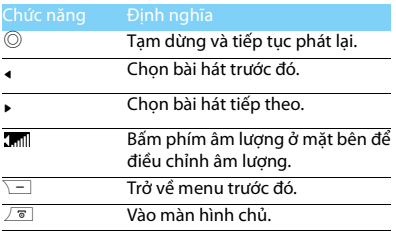

# Cài đặt máy phát

#### Vào **Máy nghe nhạc**>**Cài đặt**:

- **Nguồn nhạc**: Phát các tập tin âm thanh từ máy hay thẻ nhớ của bạn.
- **Phát nhạc nền**: Tiếp tục phát lại sau khi thoát máy nghe nhạc.
- **Ngẫu nhiên**: tập tin nhạc trong thư mục một cách ngẫu nhiên.
- **Lặp lại**: **Chỉ một** (phát lặp lại tập tin hiện tại); **Tất cả** (Phát lặp lại tất cả các tập tin trong thư mục).
- **Bộ chỉnh âm**: Chọn kiểu nhạc phù hợp với các bài hát của bạn.
- **Cập nhật d.sách**: Cập nhật tất cả các bài hát trong danh sách của bạn.

Tắt máy nghe nhạc trên màn hình chủ.

Bấm  $\varXi$ , và sau đó bấm  $\mathbb O.$ 

#### Lưu ý:

 • khi nghe nhac, điều chỉnh âm lượng đến mức vừa phải. Nghe âm lượng cao liên tục có thể làm ảnh hưởng đến thính giác của bạn.

# <span id="page-16-0"></span>**Camera**

Tìm hiểu chức năng của camera. Bạn hãy chụp ảnh như mong muốn bằng cách sử dụng máy của bạn.

# Chụp ảnh

- Vào **Menu**>**Camera**, chọn chế độ camera.
- 2 Ngắm đối tượng qua ống kính.
	- Bấm phím âm lượng ở mặt bên để phóng to hay thu nhỏ.
	- Bấm phím chuyển hướng ▲ hoặc ▼ để tăng hoặc giảm độ sáng.
- 3 Bấm <sup>—</sup> để chụp ảnh.
- $\overline{4}$  Bấm  $\overline{\smile}$  để thoát.

#### $\mathbf{\Omega}$  Môi số lời khuyên:

 • Tất cả các ảnh chụp được lưu vào **Tập tin riêng**>**Máy** hoặc **Thẻ nhớ**>**Hình ảnh**.

# Xem ảnh

#### Vào [>**Xem hình**,

- Xem ảnh: bấm phím chuyển hướng <sup>&</sup>lt; hoặc <sup>&</sup>gt; để chọn ảnh.
- 2 Phóng to/thu nhỏ ảnh: bấm phím âm lượng ở mặt bên để phóng to hay thu nhỏ. Sau khi

phóng to một ảnh, bấm phím chuyển hướng <sup>&</sup>lt; hoặc <sup>&</sup>gt; để trượt màn hình.

 $3$  Đặt làm hình nền toàn màn hình: bấm  $\circledcirc$ .

#### <span id="page-16-1"></span>Cài đặt camera

Trong khi sử dụng camera, bấm ⊡ để chọn các cài đặt:

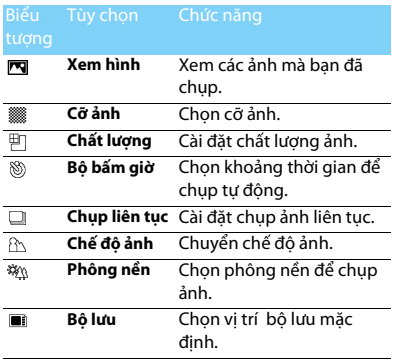

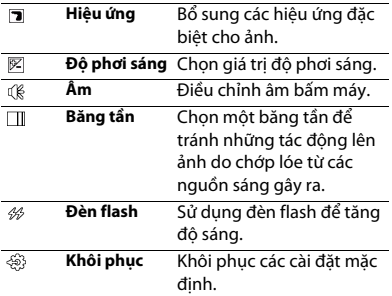

#### $\mathbf{\Omega}$  Môi số lời khuyên:

 • Để phóng to hay thu nhỏ ảnh, vui lòng đảm bảo rằng ảnh được chụp với kích thước bằng hoặc lớn hơn 640x480.

# <span id="page-17-0"></span>**Máy quay video**

Tìm hiểu về chức năng của máy quay video. Bạn hãy quay một video clip như mong muốn bằng cách dùng máy của bạn.

### Ghi video

- Vào **Menu**>**Camera**, chọn chế độ máy quay video.
- 2 Ngắm đối tượng qua ống kính.
- $3$  Bám  $\odot$  để quay một video clip
- 4 Bấm 心∃ để thoát.

#### $\bigcirc$  Môi số lời khuyên:

 • Tất cả các video đã quay được lưu vào **Tậạp tin riêng**>**Máy** hoặc **Thẻ nhớ**>**Video**.

# Phát một video clip

- Vào [>**Xem video**,
- **| Bấm** ◎ khởi động hay tạm dừng phát một video clip.
- $\mathcal{D}$  Bấm phím chuyển hướng <sup>&</sup>lt; hoặc > tua nhanh tiến hoặc lùi.
- Bấm phím âm lượng ở mặt bên để điều chỉnh âm lượng.
- 4 Bấm **□** dể thoát.

### Cài đặt máy quay video

Trong khi sử dụng máy quay video, bấm  $\equiv \pmod{4}$  để chọn các cài đặt:

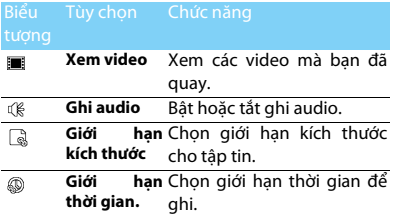

Các cài đặt khác, [xem Cài đặt camera ở trang 16](#page-16-1).

#### Mội số lời khuyên:

 • Để gửi các tập tin qua Email, kích thước tập tin phải bằng hoặc nhỏ hơn 100K.

# <span id="page-18-0"></span>**Đài FM**

Tìm hiểu về việc nghe các chương trình radio bằng cách sử dụng đài FM.

### Nghe đài

- Cắm tai nghe đã cung cấp vào máy của bạn.
- 2 Vào **Đa phương tiện**>**Đài FM**, bấm [**Tùy chọn**>**Tự động tìm kiếm**. Máy bắt đầu tự động quét và lưu các kênh sẵn có.
- 3 Bấm ◀ hoặc▶ để chọn kênh.
- 4 Bấm phím chuyển hướng v để tắt đài FM.

### Cài đặt đài FM

Vào **Tùy chọn**>**Cài đặt**:

- **Phát nhạc nền**: Tiếp tục phát lại sau khi thoát đài FM.
- •Loa: Nghe đài qua loa.
- **RDS**: Kích hoạt dịch vụ RDS (tùy thuộc vào dịch vụ đài).

Khi bạn nghe đài RDS, máy của bạn hiển thị các chi tiết sau: tên đài, loại chương trình (ví dụ, Tin tức, Thể thao, hay Thông tin), và tần số.

 **Lưu trữ ghi âm**: Chọn vị trí lưu bộ lưu mặc định để ghi tập tin.

Tắt đài FM trên màn hình chủ.

Bấm  $\varXi$ , và sau đó bấm  $\mathbb O.$ 

### Ghi các chương trình radio

Bạn có thể ghi một chương trình radio trong khi đang nghe.

- Vào **Tùy chọn**>**Ghi âm** bắt đầu ghi âm.
- 2 Bấm ∑⊟ để dừng ghi.
- 3 Bấm © để lưu tập tin.

#### Mội số lời khuyên:

 • Các tập tin đã ghi được lưu vào **Tập tin riêng**>**Máy** hoặc **Thẻ nhớ**>**Âm thanh**.

# <span id="page-20-0"></span>**Các ứng dụng kinh doanh**

# <span id="page-20-1"></span>**Quản lý lịch của bạn**

Bạn có thể tạo ra danh sách những điều cần làm của mình và lập kế hoạch trên lịch.

# Tạo danh sách cần làm của bạn

- Vào **Công việc**>**Lịch** chọn ngày, và sau đó bấm [**Tùy chọn**>**Thêm sự kiện**.
- 2 Sửa các cài đặt báo nhắc.
- <mark>3</mark> Bấm ⊡∕ **Hoàn tất** để lưu nhiệm vụ
- 4 Để thay đổi danh sách cần làm, chọn nhiệm vụ và sau đó bấm [**Tùy chọn** để sửa nhiệm vụ.

# Kiểm tra danh sách cần làm

Bạn có thể kiểm tra danh sách cần làm theo tuần hay theo tháng. Vao **Công việc**>**Lịch**, bấm ,**Xem**để kiểm tra danh sách cần làm.

# Kiểm tra lịch

Vao **Công việc**>**Lịch**, bạn có thể kiểm tra lịch.

# <span id="page-20-2"></span>**Báo thức**

Tìm hiểu về cách đặt và sử dụng báo thức.Bạn có thể đặt tới năm báo thức.

# Đặt báo thức

- Vào **Công việc**>**Báo thức**.
- 2 Chọn một báo thức, bấm  $\mathbb O$  để sửa báo thức.
- $3$  Bấm  $\equiv 7$  để hoàn tất cài đặt báo thức.

### Tắt báo thức

- Vào **Công việc**>**Báo thức**.
- 2 Chọn báo thức bạn muốn tắt.
- 3 Bấm **□ để chọn Không hoạt động**.

# Dừng báo thức

Khi báo thức đổ chuông,

- Chọn **Dừng** : Báo thức dừng. Hoặc lật ngược máy của bạn để tắt báo thức.
- Chọn **Báo lại**: Báo thức sau đó sẽ đổ chuông sau khoảng thời gian **Báo lại** báo lại..

### <span id="page-21-0"></span>**Bluetooth**

Máy của bạn có thể kết nối với một thiết bị Bluetooth tương thích để trao đổi dữ liệu.

#### Kết nối với một thiết bị Bluetooth

- Vào **Bluetooth**>**Nguồn**, bật chức năng Bluetooth.
- 2 Chọn **K.tra thiết bị âm thanh**, một danh sách thiết bị Bluetooth có sẵn xuất hiện.
- 3 Chọn một thiết bị mà bạn muốn kết nối.
- 4 Nhập mật khẩu Bluetooth của bạn để bắt đầu kết nối (mặc định là 0000). Kết nối được thực hiện nếu yêu cầu kết nối của ban được bên kia chấp nhận.

#### Gửi tập tin qua Bluetooth

- Vào **Tập tin riêng**, chọn tập tin mà bạn muốn gửi.
- 2 Bấm [**Tùy chọn**>**Gửi**>**Qua Bluetooth**.
- 3Chon thiết bị.
- 44 Bấm  $\odot$  để bắt đầu gửi tập tin.

### Nhận các tập tin qua Bluetooth

- Vào **Bluetooth**>**Cài đặt**>**HIển thị**, làm cho máy của bạn hiển thị đối với các thiết bị Bluetooth khác.
- $\mathcal{L}$ Nhập mật khẩu và chấp nhận yêu cầu.
- 3 $3$  Bấm  $\odot$  để bắt đầu nhận tập tin. để bắt đầu nhận tập tin. **Tập tin riêng**>**Máy** hoặc **Thẻ nhớ**>**Khác**.

#### Mội số lời khuyên:

 • Nếu bạn không sử dụng tính năng Bluetooth một thời gian dài, bạn cần phải hủy kích hoạt để giữ nguồn điện pin.

# <span id="page-21-1"></span>**Đọc Sách điện tử**

Bạn có thể đọc Sách điện tử (tập tin .txt) trên máy của bạn.

### Bắt đầu đọc Sách điện tử

- Vào **Công việc**>**Trình đọc sách điện tử**.
- 2Chọn tập tin .txt mà bạn muốn đọc.
- 3 Bấm  $\odot$  để bắt đầu đọc.

Vào **Tùy chọn**>**Cài đặt**>**Mã hóa**, chọn mã hóa phù hợp với ngôn ngữ của bạn.

### Cài đặt đọc

Vào **Tùy chọn**, bạn có thể cài đặt như sau:

- **Tìm**: Tìm các từ cụ thể trong tập tin.
- **Them chỉ mục**: Thêm trang hiện tại vào chỉ mục.
- • **Vào đa?nh dâ?u**: Đọc trang đã lưu dưới dạng chỉ mục.
- **Cài đặt**: Cài đặt cỡ chữa, cuộn màn tự động hoặc đọc Sách điện tử trên toàn màn hình.

# <span id="page-22-0"></span>**Quản lý tập tin**

Tìm hiểu về cách sử dụng và quản lý các tập tin và thư mục của bạn.

# Sử dụng các tập tin

- Cài đặt một ảnh làm ảnh của người liên lạc:
	- Mở **Tập tin riêng**>**Hình ảnh**, chọn ảnh.
	- Bấm [**Tùy chọn**>**Sử dụng**>**Hình nền** hoặc **Đến danh bạ**.
- 2 Đặt một tập tin âm thanh làm nhạc chuông:
	- Chọn một tập tin âm thanh.
	- Bấm [**Tùy chọn**>**Cài làm nhạc chuông**.

#### Mội số lời khuyên:

 • Để đặt ảnh bạn đã chụp làm ảnh người liên lạc, chọn **320x240** trong **Cỡ ảnh**.

## Chia sẻ tập tin

Bạn có thể chia sẻ các ảnh, các tập tin âm thanh hoặc video với những người khác qua MMS, Email hoặc Bluetooth.

- Chọn ảnh, tập tin âm thanh hoặc video mà bạn muốn.
- 2 bấm [**Tùy chọn**>**Gửi**.

#### Mội số lời khuyên:

 • Để gửi các tập tin qua Email, kích thước tập tin phải nhỏ hơn 90K.

# Quản lý tập tin

Bạn có thể sao chép, chuyển hoặc xóa một tập tin trong một thư mục.

- Mở một thư mục, bấm [**Tùy chọn**>**Đánh dấu một số tệp** để nhập danh sách một số tệp.
- 2 bấm ,**Chọn** hoặc **Bỏ dấu**.
- 3 Vào **Tùy chọn** để hoàn tất sao chép, chuyển hoặc xóa.

#### Lưu ý:

 • Khuyến nghị không nên lưu các tập tin âm thanh, video và ảnh không an toàn vào máy của bạn.

# <span id="page-23-0"></span>**Sử dụng danh sách đen**

Học về cách cài đặt danh sách đen, ban có thể từ chối các cuộc gọi hoặc tin nhắn đến có trong danh sách đen.

### Kích hoạt danh sách đen

- Vào **Công việc**>**Danh sách đen**>**Chế độ**.
- 2 Bấm ,**Bật** để kích hoạt chức năng danh sách đen.

### Thêm số điện thoại vào danh sách đen

- Vào **Danh sách đen**>**Số d.sách đen**.
- 2 Sửa danh sách đen, thêm các số liên lạc vào bằng cách nhập số liên lạc từ sổ danh bạ.

# <span id="page-23-1"></span>**Kiểm tra đồng hồ thế giới**

Học cách kiểm tra ngày & giờ của các thành phố ở các nước khác.

# Cài đặt đồng hồ thế giới

#### Chọn **Công việc**>**Đồng hồ thế giới**,

- Trong **Cài giờ địa phương**/**Cài giờ nước ngoài**, bấm phím chuyển hướng < hoặc ▶ để chọn một thành phố.
- 2 Bấm [**Tùy chọn** để bật/tắt **Tiết kiệm ban ngày**.
- 3 Trong **Chuyển đổi giờ địa phương/nước ngoài**, chuyển đổi đồng hồ..

#### Lưu ý:

 • Báo thức, báo nhắc, các sự kiện đã lên chương trình độc lập với múi giờ.

# <span id="page-24-0"></span>**Sao lưu SMS**

Bạn có thể lưu tin nhắn dưới dạng các tập tin .txt trong máy hay thẻ nhớ.

# Sao lưu tin nhắn

- Trong **Công việc** > **Sao lưu thẻ nhớ** > **Sao lưu SMS**, chọn thư mục SMS mong muốn.
- 2 Trong **Máy** hoặc **Thẻ nhớ**, chọn một thư mục.
- $3$  Bấm  $\odot$  để hoàn tất sao lưu tin nhắn.

# Kiểm tra tập tin sao lưu SMS

Vào **Tập tin riêng**, tòm thư mục find the Sao lưu SMS, và sau đó mở tập tin .txt để đọc SMS.

# <span id="page-24-1"></span>**Cuộc gọi ảo**

Bạn có thể thực hiện một cuộc gọi ảo cho mình trong một số tình huống đặc biệt. Trên màn hình chủ, giữ • để kích hoạt cuộc gọi ảo.

### Chọn nhạc chuông cho cuộc gọi ảo

- Vào **Công việc**>**Cuộc gọi giả**.
- 2 Bấm phím chuyển hướng ▲ hoặc ▼để chọn nhạc chuông mong muốn.

# <span id="page-24-2"></span>**Máy tính**

Sử dụng các phím số để tính toán trên máy.

# <span id="page-24-3"></span>**Bộ chuyển đổi tiền tệ**

- Vào **Công việc**>**Bộ chuyển đổi tiền tệ**, nhập tỷ giá.
- 2 Nhập tổng số tiền trong **Trong nướcl**. Bấm [**Hoàn tất** để xác nhận.

#### Lưu ý:

 •Kết quả của máy tính chỉ có tính chất chỉ báo.

# <span id="page-25-0"></span>**Các ứng dụng trang web & Java**

# <span id="page-25-3"></span><span id="page-25-1"></span>**Trình duyệt**

Bạn có thể sử dụng chức năng này để duyệt Internet. Hãy tham khảo ý kiến của nhà cung cấp dịch vụ của bạn, để biết về đặt thuê bao dịch vụ thông tin tài khoản dữ liệu, và cài đặt WAP.

#### Truy nhập trang web

- Vào **Trình duyệt**>**WAP**.
- 2 Chọn **Nhập địa chỉ**, nhập trang web mà bạn mong muốn.
- 3 Bấm<sup>◎</sup>OK để truy nhập trang web.

### Cài đặt trang chủ

- Vào **Trình duyệt**>**WAP**, duyệt một trang web.
- 2 Chọn **Trang chủ**, bạn có thể duyệt trang chủ.

### Thêm chỉ mục

- Vào **Trình duyệt**>**WAP**, duyệt một trang web.
- 2 Chọn **Tùy chọn**, thêm trang web hiện tại vào chỉ mục. Bạn có thể thêm các trang web ưa thích vào các chỉ mục.

# <span id="page-25-2"></span>**Các ứng dụng Java**

TÌm hiểu cách sử dụng các ứng dụng Java và chơi trò chơi. Máy của bạn được nạp trước một số trò chơi và ứng dụng Java.

#### Cài đặt trò chơi Java

- Kết nối máy của bạn với một PC qua các USB đã được cung cấp.
- 2Lưu tập tin .jar vào **Tập tin riêng**>**Khác**.
- Cài đặt trò chơi Java.

#### Chơi trò chơi Java

- Vào **Giải trí**>**Java**
- 2 Chọn một trờ chơi từ danh sách.  $\mathcal{L}$
- 3 Bấm © Khởi động để bắt đầu chơi trò chơi..

#### Lưu ý:

 • Để chạy một số ứng dụng Java (phần mềm bên thứ ba ủy thác) trên máy của bạn, bạn có thể cần điều chỉnh các cài đặt Java. Vào **Tùy chọn**>**Cài đặt**.

#### <span id="page-26-0"></span>Cài đặt Java

#### Vào **Cài đặt**>**Kết nối**>**Cài đặt Java**,

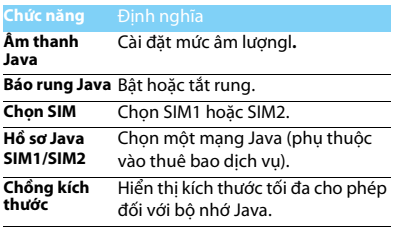

# <span id="page-27-0"></span>**Cài đặt**

# <span id="page-27-1"></span>**Cài đặt SIM**

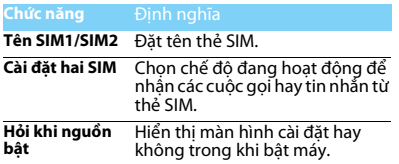

# <span id="page-27-2"></span>**Cài đặt điện thoại**

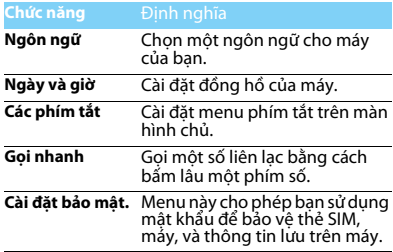

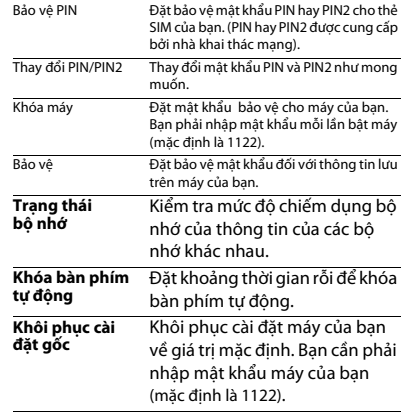

# <span id="page-28-0"></span>**Cài đặt hiển thị.**

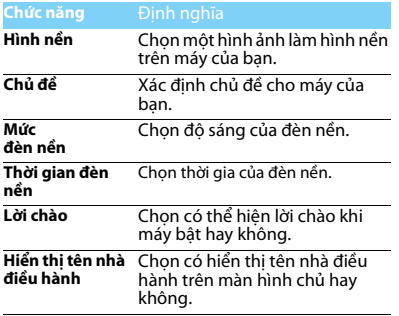

# <span id="page-28-1"></span>**Cài đặt âm thanh**

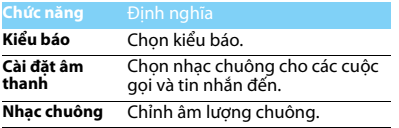

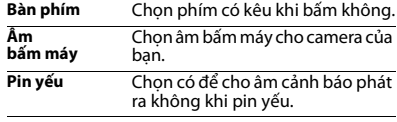

# <span id="page-28-2"></span>**Kết nối**

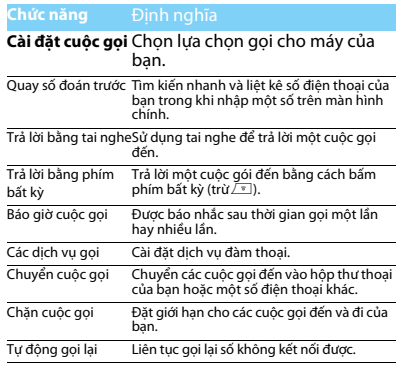

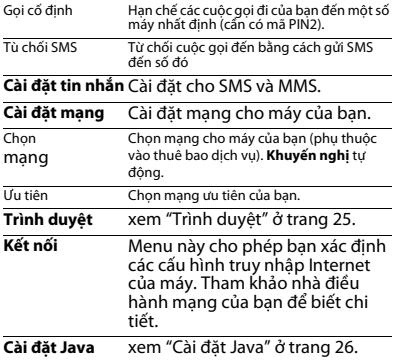

# <span id="page-30-2"></span><span id="page-30-0"></span>**An toàn & Lưu ý**

#### <span id="page-30-1"></span>**Lưu ý**

#### **Để máy của bạn cách xa trẻ em**

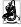

Để máy của ban và mọi phụ kiện ngoài tầm với của trẻ em. Các bộ phận nhỏ có thể gây nghẹn hay thương tật nặng nếu nuốt phải.

**Sóng Radio**

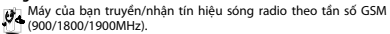

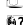

Kiểm tra với nhà sản xuất xe để đảm bảo thiết bị điện tử trên xe **Las** của bạn không bị ảnh hưởng bởi năng lượng radio.

#### **Tắt máy của bạn...**

Tắt máy khi ở trên máy bay. Sử dụng máy điện thoại di động trên máy bay có thể gây nguy hiểm cho quá trình điều khiển máy bay, gây tắc nghẽn mạng lưới điện thoại di động và có thể bị coi là không hợp pháp.

Trong bệnh viện, phòng khám, các trung tâm y tế và bất kỳ nơi nào khác mà bạn ở gần các thiết bị y tế.

Ở những nơi có môi trường gây nổ (ví dụ như trạm xăng dầu và những khu vực mà không khí có chứa các hạt bụi, như bột kim<br>loại). Trên các phương tiên vận chuyển chất dễ cháy hoặc phương tiên chạy bằng khí ga hóa lỏng. Ở các mỏ đá hoặc nơi khác đang thực hiện các hoạt động nổ mìn.

#### **Điện thoại di động và xe hơi của bạn**

Tránh sử dụng máy của bạn khi đang lái xe và tuân thủ các quy định về cấm sử dụng điện thoại di động khi lái xe. Sử dụng các thiết bị rảnh tay để tăng độ an toàn khi có thể. Phải đảm bảo bộ dụng cụ xe hơi và điện thoại của bạn không làm cản trở các túi khí hoặc thiết bị an toàn khác được lắp đặt trên xe.

#### **Sử dụng máy của bạn một cách cẩn thận và hợp lý**

Để sử dụng máy của bạn một cách tối ưu và thuận tiện, bạn nên sử dụng ở những nơi mà máy có thể hoạt động bình thường.

- Không để máy tiếp xúc với nhiệt độ khắc nghiệt.
- Không nhúng máy vào bất kỳ loại chất lỏng nào; nếu máy của bạn bị ướt, tắt điện thoại, tháo pin và phơi khô trong vòng 24 giờ trước khi tiếp tục sử dụng.
- Dùng vải mềm để lau chùi máy.
- · Khi thời tiết nóng hoặc sau khi để tiến xúc lâu với ánh sáng mặt trời (ví dụ, sau cửa sổ hoặc màn gió), nhiệt độ vỏ máy có thể sẽ tăng lên.<br>Trong trường hợp này phải cần thận khi nhấc máy và cũng phải tránh sử dụng máy khi nhiệt độ xung quanh vượt quá 40° C.

#### **Bảo vệ pin tránh bị hư hại**

 $\alpha$ i. Bạn chỉ nên sử dụng các Phụ kiên Chuẩn Philips vì nếu sử dụng  $\mathbb{C}^{\mathbb{R}}$  các phụ kiện khác có thể sẽ làm hỏng điện thoại và gây nguy hiểm đồng thời sẽ làm vô hiệu hóa các chính sách bảo hành máy Philips của bạn. Việc sử dụng loại pin không được chỉ định có thể sẽ gây nổ. Phải đảm bảo các bộ phận hỏng được thay thế ngay lập tức bởi kỹ thuật viên có tay nghề và bộ phận thay thế phải đúng hãng Philips.

- Máy của bạn chạy bằng pin sạc.
- Chỉ sử dụng bộ sạc đã được quy định.
- Không được đốt.
- Không làm biến dạng hoặc tháo mở pin.
- Không để các vật kim loại (như chìa khóa trong túi của bạn) làm<br>chạm mạch các tiếp điểm của pin.
- Tránh để tiếp xúc với môi trường có tính ăn mòn, ẩm hoặc nhiệt độ quá cao (>60° C hoặc 140° F).

#### **Chú ý tới môi trường**

Phải tuân thủ các quy định của địa phương khi thải các vật liệu vỏ, pin, máy cũ; tốt nhất là nên thực hiện tái chế. Pin và vỏ máy của Philips đều được in các biểu tượng chuẩn với nội dung khuyến khích tái chế và thải hợp lý.

:Chất liệu vỏ có dán nhãn có thể được tái chế.

:Đây chính là đóng góp về mặt tài chính cho hệ thống quốc gia về tái chế và phục hồi vỏ phế liệu.

:Chất liệu nhựa là có thể tái chế (có ghi rõ loại nhựa).

#### **Ghi chú Chế độ DFU theo quy định WEEE: "Thông tin cho Người dùng"**

#### **Thải bỏ sản phẩm cũ của bạn**

Sản phẩm của bạn được thiết kế và sản xuất bằng vật liệu và linh kiện có chất lượng cao, có thể tái chế và tái sử dụng.

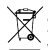

chú vào sản phẩm, điều đó có nghĩa là sản phẩm phấi tuân thủ<br>theo European Directive (Chỉ thị Châu Âu) 2002/96/EC

Vui lòng chú ý tới hệ thống thu gom phân loại các sản phẩm điện và điện tử.<br>Tuân thủ theo đúng các quy định của địa phương ban và không thải bỏ

các sản phẩm cũ cùng với rác thải sinh hoạt thông thường. Thải bỏ<br>đúng cách các sản phẩm cũ của bạn sẽ giúp tránh được các hâu quả tiêu cực đối với môi trường và sức khỏe.

Thiết bị này có thể chứa các hạng mục, công nghệ hoặc phần mềm phải tuân thủ theo đúng luật pháp và quy định xuất khẩu của Mỹ và các quốc gia khác. Nghiêm cấm các hành vi vi phạm pháp luật.

#### <span id="page-31-0"></span>**Các hướng dẫn**

#### **Máy điều hòa nhịp tim**

Nếu bạn sử dụng máy điều hòa nhịp tim:

- Phải luôn để máy điện thoại cách máy điều hòa nhịp tim trên 15cm khi máy điện thoại đang được mở để tránh gây nhiễu.
- Không để máy ở túi ngực.
- Sử dụng tai đối diện với máy điều hòa nhịp tim để hạn chế sự nhiễu loạn có thể xảy ra.
- Tắt điện thoại nếu nghi ngờ có hiện tượng nhiễu loạn.

#### **Máy trợ thính**

Nếu bạn đang sử dụng máy trợ thính, nên hỏi ý kiến bác sĩ và nhà sản xuất máy trợ thính để biết được liệu thiết bị này có bị tác động bởi điện thoại di động hay không.

#### **Cách thức kéo dài tuổi thọ pin điện thoại của bạn**

Để đảm bảo điện thoại di động của bạn hoạt động đúng chức năng thì điều quan trọng là phải đảm bảo pin có đủ năng lượng cần thiết. Để tiết kiệm năng lượng hãy làm như sau nếu có thể:

• Tắt chức năng Bluetooth của máy của bạn.

- Chọn chế độ đèn nền và thời lượng điện thoại ở mức thấp.
- Bật chức năng tự động khóa bàn phím, tắt chức năng âm bàn phím, rung khi chạm hoặc báo động rung.
- Chỉ kết nối GPRS khi cần thiết. Nếu không thiết bị sẽ tự động tìm kiếm kết nối GPRS và làm lãng phí pin.
- Tắt máy của bạn nếu không có sóng. Nếu không, máy sẽ tự động tìm mạng và làm lãng phí pin.

#### <span id="page-31-1"></span>**Xử lý sự cố**

#### **Máy không bật được**

Tháo/lắp lại pin. Sau đó sạc máy cho đến khi biểu tượng pin ngừng cuộn. Rút bộ sạc và tìm cách mở máy.

#### **Hiển thị KHÓA khi bật máy**

Có ai đó cố gắng sử dụng máy của bạn nhưng không biết mã PIN hoặc mã mở (PUK). Liên hệ với nhà cung cấp dịch vụ của bạn.

#### **Hiển thị lỗi IMSI trên màn hình**

Vấn đề này liên quan đến đăng ký thuê bao của bạn. Liên hệ với nhà cung cấp dịch vụ của bạn.

#### **Máy của bạn không quay trở lại chế độ màn hình chờ**

Bấm lâu phím gác máy hoặc tắt máy, kiểm tra xem thẻ SIM và pin đã được lắp đúng hay chưa, sau đó lại bật máy.

#### **Biểu tượng mạng không hiển thị**

Mất kết nối mạng. Bạn hiện đang ở khu vực chăn sóng (trong đường hầm hoặc giữa các tòa nhà cao tầng) hoặc ở ngoài khu vực phủ sóng. Kiểm tra lại ở vị trí khác, kết nối lại mạng (đặc biệt là khi ở ngoài trời), kiểm tra ăngten có ở đúng vị trí không nếu máy của bạn có ăngten ngoài, hoặc liên hệ với nhà cung cấp dịch vụ để được hỗ trợ/thông tin.

#### **Màn hình không phản hồi theo đúng phím bấm (hoặc phản hồi chậm**

Màn hình phản hồi chậm hơn khi nhiệt độ quá thấp. Hiện tượng này là bình thường và không ảnh hưởng tới hoạt động của máy. Cầm máy tới vị trí có nhiệt độ ấm hơn và thử lại. Trong các trường hợp khác, vui lòng liên hệ với nhà cung cấp điện thoại của bạn.

#### **Pin nóng có vẻ quá nóng**

Bạn chắc đang sử dụng bộ sạc không tương thích với máy. Phải luôn sử dụng các phụ kiện chuẩn Philips đi cùng với máy của bạn.

#### **Máy của bạn không hiển thị số điện thoại cuộc gọi đến**

Chức năng này tùy thuộc vào thuê bao và mạng. Nếu mạng không gửi số của người gọi, máy sẽ hiển thị Cuộc gọi 1 hoặc Giữ lại. Liên hệ với nhà cung cấp dịch vụ để biết thêm thông tin.

#### **Bạn không thể gửi tin nhắn văn bản**

Một số mạng không cho phép gửi tin nhắn tới mạng khác. Trước hết, kiểm tra xem bạn đã nhập đúng số trung tâm SMS chưa, hoặc liên hệ với nhà cung cấp dịch vụ để biết thêm chi tiết.

#### **Bạn không thể nhận và/hoặc lưu hình ảnh JPEG**

Hình ảnh có thể không được máy của bạn chấp nhận do kích thước quá lớn, tên quá dài hoặc định dạng tệp không đúng.

#### **Bạn cảm thấy là đã lỡ vài cuộc gọi**

Kiểm tra tùy chọn chuyển hướng cuộc gọi.

#### **Khi sạc, biểu tượng pin không hiển thị thanh và đường viền nhấp nháy**

Chỉ sạc pin trong môi trường có nhiệt độ không thấp hơn 0°C (32°F) hoặc cao hơn 50°C (113°F).

Trong các trường hợp khác, vui lòng liên hệ với nhà cung cấp điện thoại của bạn.

#### **Hiển thị lỗi SIM trên màn hình**

Kiểm tra thẻ SIM xem đã lắp đúng hay chưa. Nếu hiện tượng vẫn xảy ra, có thể thẻ SIM của bạn đã bị hỏng. Liên hệ với nhà cung cấp dịch vụ của bạn.

#### **Khi cố gắng sử dụng một tính năng trong menu, màn hình hiển thị KHÔNG CHO PHÉP**

Một vài tính năng phụ thuộc vào mạng. Các tính năng này chỉ thực hiện được nếu mạng hoặc thuê bao của bạn hỗ trợ. Liên hệ với nhà cung cấp dịch vụ để biết thêm thông tin.

#### **Màn hình hiển thị LẮP THẺ SIM CỦA BẠN**

Kiểm tra thẻ SIM xem đã lắp đúng hay chưa. Nếu hiện tượng vẫn xảy ra, có thể thẻ SIM của bạn đã bị hỏng. Liên hệ với nhà cung cấp dịch vụ của bạn.

#### **Chức năng tự quản lý của máy của bạn thấp hơn so với ghi trong cẩm nang người dùng**

Khả năng tự quản lý có sự liên hệ với các cài đặt của bạn (ví dụ, âm lượng chuông, thời lượng đèn nền) và các tính năng bạn sử dụng. Để tăng khả năng tự quản lý, ở bất kỳ đâu có thể, bạn có thể tắt các chức năng không sử dụng.

#### **Máy của bạn hoạt động không tốt trên xe hơi của bạn**

Trên xe có thể chứa nhiều bộ phận kim loại hấp thụ các sóng điện từ làm ảnh hưởng tới hiệu năng của máy. Bộ dụng cụ xe hơi cung cấp cho bạn ăngten ngoài, nhờ đó giúp bạn thực hiện và nhận các cuộc gọi điện thoại mà không cần phải xử lý điện thoại di động.

#### Lưu ý:

 • Kiểm tra với chính quyền địa phương xem liệu bạn có được phép sử dụng máy khi lái xe hay không.

#### **Máy của bạn không sạc được pin**

Nếu pin của bạn đã cạn kiệt, bạn phải sạc trước một vài phút (tối đa 05 phút trong một số trường hợp) trước khi biểu tượng sạc xuất hiện trên màn hình.

#### **Hình ảnh chụp bằng camera của điện thoại không rõ ràng**

Phải đảm bảo hai mặt ống kính camera đều sạch.

#### <span id="page-33-0"></span>**Khai báo Thương hiệu**

- T9® T9® là thương hiệu đã được đăng ký của Nuance Communications, Inc..
- JAVA JAVA là thương hiệu của Sun Microsystems, Inc.
- Bluetooth™ Bluetooth™ là thương hiệu được sở hữu bởi là thương hiệu được sở hữu bởi telefonaktiebolaget L M Ericsson, Thụy Điển và được cấp phép sử dụng cho Philips.
- Philips PHILIPS và PHILIPS' Shield Emblem là các thương hiệu đã được đăng ký của Koninklijke Philips Electronics N.V. được sản xuất bởi Shenzhen Sang Fei Consumer Communications Co., Ltd. Được cấp bằng từ Koninklijke Philips Electronics N.V.

#### <span id="page-33-1"></span>**Thông Tin về Tốc độ Hấp thụ Riêng**

#### **Tiêu chuẩn Quốc tế**

ĐIỆN THOẠI DI ĐÔNG NÀY ĐÁP ỨNG CÁC YÊU CẦU QUỐC TẾ LIÊN QUAN ĐẾN VIỆC TIẾP XÚC VỚI SÓNG RADIO

Điện thoại di động của bạn là một thiết bị phát và nhận tín hiệu radio. Nó được thiết kế và sản xuất không vượt mức giới hạn tiếp xúc với năng<br>Jương tần số radio đạt tiêu chuẩn quốc tế. Các vêu cầu này được xây dựng bởi Ủy Ban Quốc Tế về Bảo Vệ Bức Xạ Không Điện Hóa (ICNIRP) và, Viện Kỹ Sư Điện & Điện Tử (IEEE) thông qua các dự báo về biên độ an toàn bền vững bảo vệ con người không kể tuổi tác và tình hình sức khỏe.

Các yêu cầu về tiếp xúc cho điện thoại di động sử dụng đơn vị đo lường là Specific Absorption Rate (SAR) (Tốc Độ Hấp Thụ Riêng). Giới hạn SAR theo yêu cầu của ICNIRP đối với điện thoại di động được sử dụng rộng rãi là **2,0W/kg cho mười gram mô tế bào đầu và, là 1,6W/kg cho một gram mô tế bào đầu** theo quy định của IEEE Std 1528.

Các kiểm định SAR được thực hiện tại các vị trí hoạt động theo yêu cầu cùng với điện thoại di động trong đó tín hiệu năngợc phát ở mức năng lượng chứng nhận cao nhất trong tất cả các dải tần số đã kiểm định. Mặc dù SAR được xác định ở mức năng lượng chứng nhận cao nhất nhưng các mức SAR thực tế của điện thoại trong khi hoạt động lại

thường thấp hơn giá trị SAR tối đa. Thông thường, bạn càng ở gần vị trí ăng ten trạm cơ sở thì năng lượng đầu ra càng thấp.

Mặc dù ở các vị trí khác nhau, mỗi máy khác nhau lại có sự khác biệt về mức SAR, tuy nhiên tất cả đều đạt tiêu chuẩn bảo vệ quốc tế khi tiếp xúc với sóng radio.

#### **Giá trị SAR cao nhất đối với dòng điện thoại Xenium X523 này khi được kiểm định theo tiêu chuẩn là 0,874 W/kg theo khuyến cáo của ICNIRP.**

Để giới hạn mức tiếp xúc với sóng radio, cần phải giảm thời lượng cuộc gọi điện thoại di động hoặc sử dụng tai nghe. Mục đích của các lưu ý này là để xa điện thoại di động khỏi phạm vi đầu và cơ thể.

#### <span id="page-33-2"></span>**Bảo hành giới hạn**

<sup>1</sup>Phạm vi Bảo hành Giới hạn Này Như thế nào?

Philips bảo đảm với người mua lẻ ("Người tiêu dùng" hoặc "Ban") rằng sản phẩm di động hiệu Philips này và các phụ kiện do Philips cung cấp trong gói bán hàng ("Sản phẩm") đều không có lỗi gì về vật liệu, thiết kế và tay nghề khi sử dụng đúng theo hướng dẫn vận hành đồng thời đáp ứng các điều kiện và điều khoản sau đây. Giới hạn bảo hành chỉ được gia hạn cho Người Tiêu Dùng đối với các Sản Phẩm được mua và sử dụng tại cùng một quốc gia nơi Người Tiêu Dùng mua điện thoại. Bảo hành giới hạn chỉ có hiệu lực tại quốc gia bán sản phẩm theo chỉ định của Philips.

2.Thời hạn Bảo hành là Bao lâu?

Thời hạn bảo hành cho Sản Phẩm là MỘT (1) NĂM kể từ thời điểm mua Sản Phẩm, có chứng từ mua kèm theo. Thời hạn bảo hành cho pin sạc gốc hiệu Philips kéo dài sáu (6) tháng kể từ ngày mua.

 Philips Sẽ Làm gì Nếu Sản phẩm Có Lỗi Vật chất về Vật liệu và Tay nghề Trong Thời gian Bảo hành?

rong thời gian bảo hành, Philips hoặc đại diện bảo hành được ủy quyền của Philips sẽ thực hiện sửa chữa hoặc thay thế, tùy vào tình hình cụ thể, không tính phí linh kiện hoặc nhân công, Sản Phẩm bị lỗi bằng các bộ phận hoặc Sản Phẩm mới hoặc hiệu chỉnh, đồng thời bàn giao lại Sản Phẩm đã sửa chữa hoặc thay thế cho Người Tiêu Dùng trong tình trạng hoạt động tốt. Philips sẽ giữ lại các bộ phận, môđun hoặc thiết bị bị lỗi.

Sản Phẩm sau khi được sửa chữa hoặc thay thế sẽ đượctiếp tục bảo hành bằng thời gian bảo hành còn lại của thời hạn bảo hành ban đầu hoặc được bảo hành trong vòng chín mươi (90) ngày kể từ ngày sửa chữa hoặc thay thế, tùy vào thời hạn nào dài hơn. Việc sửa chữa hoặc thay thế Sản Phẩm, tùy theo quyết định của Philips, là giải pháp duy nhất của bạn.

4. Nội dung Nào Không Bao gồm Trong Thời gian Bảo hành? Bảo hành hạn chế này không bảo hành:

a) Sản phẩm bị hỏng hóc do sử dụng sai hướng dẫn, do bị tai nạn, trong quá trình vận chuyển hoặc bị lỗi vật lý khác, cài đặt không đúng, do sơ xuất, ngập lụt, hỏa hoạn, bị rơi vào nước hoặc chất lỏng khác; hoặc

b) Sản Phẩm bị hỏng hóc do việc sửa chữa, thay thế hoặc hiệu chỉnh không phải được thực hiện bởi bất kỳ ai không được Philips ủy quyền; hoặc

c) Sản Phẩm gặp vấn đề về tiếp nhận tín hiệu hoặc hoạt động do điều kiện về sóng, độ tin cậy của mạng, hệ thống ăng ten hoặc cáp; hoặc

d) Sản Phẩm bị lỗi hoặc có vấn đề do sử dụng các sản phẩm hoặc linh kiện không phải của hãng Philips; hoặc

e) Sản Phẩm có tem bảo hành, tem chất lượng, số serial sản phẩm hoặc số serial điện tử bị xóa bỏ, chỉnh sửa hoặc không hợp lệ; hoặc

f) Sản Phẩm được mua, sử dụng, bảo hành hoặc vận chuyển ở bên ngoài quốc gia mua ban đầu, hoặc được sử dụng vì mục đích thương mại hoặc tổ chức (bao gồm nhưng không giới hạn các Sản Phẩm được sử dụng để cho thuê); hoặc

g) Sản Phẩm được hoàn trả không có chứng từ mua hoặc chứng từ mua bị thay đổi hoặc không hợp lệ.

h)Hao mòn thông thường hoặc Bất Khả kháng.<br>5. Làm Thế nào Để Ban Sử dụng Dịch vụ Bảo hành?

5. Làm Thế nào Để Bạn Sử dụng Dịch vụ Bảo hành?<br>a) Bàn giao lại Sản Phẩm cho trung tâm bảo hành ủy quyền của Philips. Bạn có thể liên hệ với văn phòng Philips tại địa phương để biết được địa chỉ trung tâm bảo hành ủy quyền gần nhất.

b)Phải tháo thẻ SIM phải ra khỏi Sản phẩm trước khi bàn giao lại cho Philips. Philips sẽ không chịu trách nhiệm nếu thẻ SIM hoặc dữ liệu trong máy bị hỏng hoặc mất.

c)Nếu lỗi Sản Phẩm không thuộc phạm vi bảo hành hoặc thời gian bảo hành này không được áp dụng hoặc không có hiệu lực do bị tác động bởi bất kỳ điều khoản và điều kiện này theo đây thì Người tiêu dùng sẽ phải chịu chi phí sửa chữa hoặc thay thế Sản phẩm và các chi phí khác có liên quan trong quá trình sửa chữa hoặc thay thế. </td></tr>

d) QUAN TRỌNG - bạn phải bàn giao lại Sản phẩm cùng với chứng từ mua hợp lệ, ghi rõ điểm mua, ngày mua, model Sản phẩm và số serial Sản phẩm.

6. Giới hạn Khác: Bảo hành này cũng là Thỏa thuận Toàn vẹn.

NGOÀI CÁC NỘI DUNG BẢO HÀNH ĐƯỢC NÊU TRÊN ĐÂY, CÁC NỘI DUNG BẢO HÀNH THEO QUY ĐỊNH CỦA PHÁP LUẬT VÀ CÁC NỘI DUNG BẢO HÀNH KHÔNG THỂ BỊ LOẠI TRỪ HOẶC THAY ĐỔI THEO THỎA THUẬN, PHILIPS KHÔNG ĐƯA RA BẤT KỲ MỘT BẢO HÀNH NÀO KHÁC DƯỚI BẤT KỲ HÌNH THỨC NÀO (BẤT KỂ LÀ QUY CHẾ HAY LUẬT PHÁP HOẶC KHÁC) ĐỒNG THỜI TỪ CHỐI BẢO HÀNH VỀ TÍNH KHẢ BÁN HOẶC TÍNH PHÙ HỢP CỦA SẢN PHẨM ĐỂ PHỤC VỤ CHO MỘT MỤC ĐÍCH CỤ<br>THỂ NÀO ĐÓ.

TOÀN BỘ TRÁCH NHIỆM CỦA PHILIPS ĐỐI VỚI CÁC TRƯỜNG HỢP HỎNG HÓC LIÊN QUAN TỚI HOẶC PHÁT SINH TỪ VIỆC MUA HOẶC SỬ<br>DUNG SẢN PHẨM. BẤT KỂ LOẠI HOẶC NGUYÊN NHẨN HỎNG HÓC HOẶC HÌNH THỨC HOẶC ĐẶC ĐIỂM CỦA KHIẾU NẠI (VÍ DU, HỢP ĐỒNG HOẶC THỎA THUẬN KHÁC), SẼ KHÔNG VƯỢT QUÁ GIÁ TRỊ MUA BAN ĐẦU ĐÃ THANH TOÁN CỦA SẢN PHẨM.

TUY NHIÊN, TRONG MỌI TRƯỜNG HỢP PHILIPS CŨNG SỄ KHÔNG CHỊU<br>TRÁCH NHIỆM ĐỐI VỚI CÁC HÒNG HÓC ĐẶC THÙ, NGÃU NHIÊN, GIÁN<br>TIẾP HOẶC CÓ TÍNH HỆ QUẢ (BAO GỒM NHƯNG KHÔNG GIỚI HAN VIỆC MẤT QUYỂN SỬ DỤNG, MẤT THỜI GIAN, KHÓ CHỊU, TỔN THẤT<br>THƯƠNG MAI, TỔN THẤT LỢI NHUÂN, TỔN THẤT CƠ HỘI KINH DOANH, MẤT CHI PHÍ THAY THẾ HÀNG HÓA HOẶC DỊCH VỤ, ĐẦU TƯ, ẢNH HƯỞNG TỚI THIỆN CHÍ HOẶC DANH TIẾNG, HOẶC MẤT DỮ LIỆU VÀ BỊ KHIẾU NAI BỞI BẾN THỨ BA) SAU KHI MUA HOẶC SỬ DUNG SẢN PHẨM TRÊN CƠ SỞ TUÂN THỦ THEO ĐÚNG LUẬT PHÁP CHO DÙ PHILIPS ĐÃ ĐƯỢC CẢNH BÁO VỀ KHẢ NĂNG XẢY RA HỎNG HÓC ĐÓ. CÁC GIỚI HAN NÀY SẼ ĐƯỢC ÁP DỤNG CHO DÙ KHÔNG ĐÁP ỨNG ĐƯỢC MỤC ĐÍCH QUAN TRỌNG CỦA BẤT KỲ GIẢI PHÁP XỬ LÝ CÓ GIỚI HẠN NÀO..

Bảo hành này nêu lên thỏa thuận hoàn chỉnh và duy nhất giữa Người tiêu dùng và Philips liên quan đến Sản phẩm di động này và làm vô hiệu tất cả các thỏa thuận trước đó, cả thỏa thuận lời lẫn thỏa thuận văn bản, và các giao dịch khác giữa các bên liên quan đến vấn đề bảo hành. Không có đơn vị vận chuyển, bán lẻ, đại diện, giao dịch, nhân viên, hoặc nhân viên của Philips nào được ủy quyền thực hiện thay đổi điều khoản bảo hành và bạn không nên phụ thuộc vào bất kỳ một đơn vị nào nói trên.

Bảo hành này không ảnh hưởng tới các quyền pháp lý của Người tiêu dùng theo luật pháp quốc gia hiện hành.

#### <span id="page-35-0"></span>**Tuyên thệ Tuân thủ**

Chúng tôi, **Shenzhen Sang Fei Consumer Communications Co., Ltd. 11 Science and Technology Road, Shenzhen Hi-tech Industrial Park, Nanshan District, Shenzhen 518057 China**

xin tuyên thệ bằng trách nhiệm duy nhất của mình rằng sản phẩm

#### **Xenium F322**

 Philips GSM/GPRS 900/1800/1900 Số TAC: 35704804

mà tuyên bố này liên quan, hoàn toàn đáp ứng các Tiêu chuẩn sau:

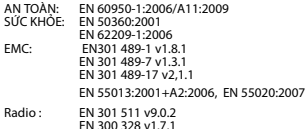

Chúng tôi theo đây tuyên bố rằng các kiểm định về sóng radio đều đã<br>được thực hiện và sản phẩm có tên trên đây đáp ứng tất cả các yêu cầu thiết yếu của Chỉ thị 1999/5/EC.

Quy trình đánh giá tính tuân thủ theo Điều 10 và Phụ lục IV Chỉ thị 1999/5/EC đã được thực hiện với sự có mặt của Cơ quan Đã được Thông báo sau:

British Approvals Board for Telecommunications TUV SUD Group Balfour House Churdhfield Road-walton-on-Thames Surrey - KT12 2TD United Kingdom

Dấu nhận dạng: **CE0168**

Ngày 22 tháng 2 năm 2011

Quản lý Chất lượng

# <span id="page-36-0"></span>**Các Hướng dẫn & thủ thuật**

# <span id="page-36-1"></span>**Tối ưu hóa hiệu năng pin Philips Xenium của bạn**

Dưới đây là một số bước giúp bạn tối ưu hóa hiệu năng pin Philips Xenium của bạn.

#### Cách tối ưu hóa thời gian dự phòng và thời gian gọi của máy của bạn?

- Luôn bảo đảm rằng cấu hình máy của bạn được cài đặt một cách phù hợp để đáp ứng nhu cầu sử dụng thực tế của bạn. Cài đặt cấu hình tác động đáng kể đến hiệu năng pin của máy. Nói chung, Chế độ Ngoài trời là tốn nhiều năng lượng nhất, trong khi đó Chế độ Im lặng tiêu thụ ít năng lượng nhất.
- Nếu bạn sử dụng một máy Xenium có tính năng hai SIM, thử kích hoạt các thẻ 2 SIM chỉ khi thật cần thiết. Nếu bạn ở một quốc gia chỉ có một phủ sóng để kéo dài thời gian sử dụng pin.
- Nếu bạn không sử dụng các ứng dụng như<br>Bluetooth, WIFI, GPS và JAVA, hấy tắt chúng đi. Và đảm bảo khóa máy của ban để phòng khi chẳng may bấm vào các phím có tính năng tự động khóa.
- Điều chỉnh cường độ và thời gian đèn nền của màn hình hiển thị của bạn về mức thấp hay trung bình và trong thời gian ngắn nhất. Nói chung, mức đèn nền càng thấp và thời gian càng ngắn, bạn càng tiết kiệm được nhiều năng lượng.
- Tránh sử dụng hay để máy của bạn gần các đồ vật có từ tính (ví dụ như đài hay TV) hay trên các bề mặt kim loại, điều mà sẽ ảnh hưởng đến việc kết nối MDRT và cuối cùng sẽ làm mất năng lượng từ pin của bạn.

### Làm thế nào để kéo dài tuổi thọ của pin?

- Sạc đầy và chạy hết hoàn toàn pin sẽ kéo dài tuổi thọ pin. Sạc pin khi cảnh báo pin yếu xuất hiện.
- Nhiệt độ sẽ ảnh hưởng đến thời gian sử dụng<br>pin. Theo thời gian, nhiệt độ sẽ làm suy giảm hiệu năng của pin. Để máy của ban tránh xa ánh nắng mặt trời hay xe nóng. Nếu ở nhiệt độ thấp, hãy để máy của bạn ở nơi ấm hơn (ví dụ như túi của bạn), vì công suất pin giảm khi nhiệt độ giảm.
- Luôn sử dụng các phụ kiện xác thực vì chúng cho phép pin của bạn hoạt động với công suất tối đa. Các phụ kiện không xác thực (ví dụ như các bộ sạc) có thể làm hỏng pin của bạn và thậm chí là máy của bạn.